## **IRREGULAR VERBS (GAME BINGO)**

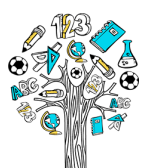

Vytištěno z metodickyweb.cz

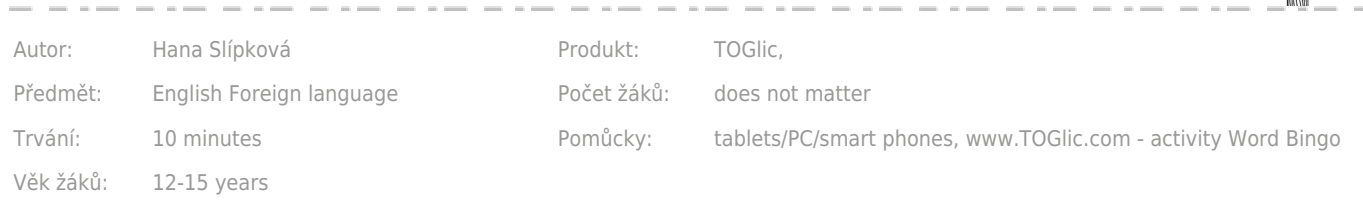

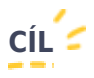

Practising forms of the irregular verbs in English, instant feedback for the teacher

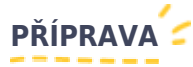

Go to [www.TOGlic.com](http://www.TOGlic.com) and log in. Choose the option Activities – Working with words – *Word bingo* from the Start screen.

Choose the matrix size -  $3 \times 3$  fields or  $4 \times 4$  fields.

Prepare a set of questions and answers, like:

- question: **write (past simple)** -> answer: **wrote**
- question: **write (past participle)** -> answer: **written**

Pay attention - if two questions have the same answer (e.g. put (past simple) = **put**, put (past participle) = **put**), you can use just one ofe them. Every answer must be unique.

18 pairs are required for the 3  $\times$  3 matrix and 32 pairs for the 4  $\times$  4 matrix. When preparing for the activity, the pairs must be set in a way they truly match together. Don´t forget to save your set.

Or you can use prepared set. There are two prepared sets (every contents 32 answers&questions) - you can play repeatedly and practise more verbs (pre-intermediate level). To use prepared sets just click on the links below (registration/log in is required):

[Irregular verbs 1](https://www.toglic.com/en/activities/words-activities/#loadSet=580de5bebf2f8)

[Irregular verbs 2](https://www.toglic.com/en/activities/words-activities/#loadSet=580de6135397d)

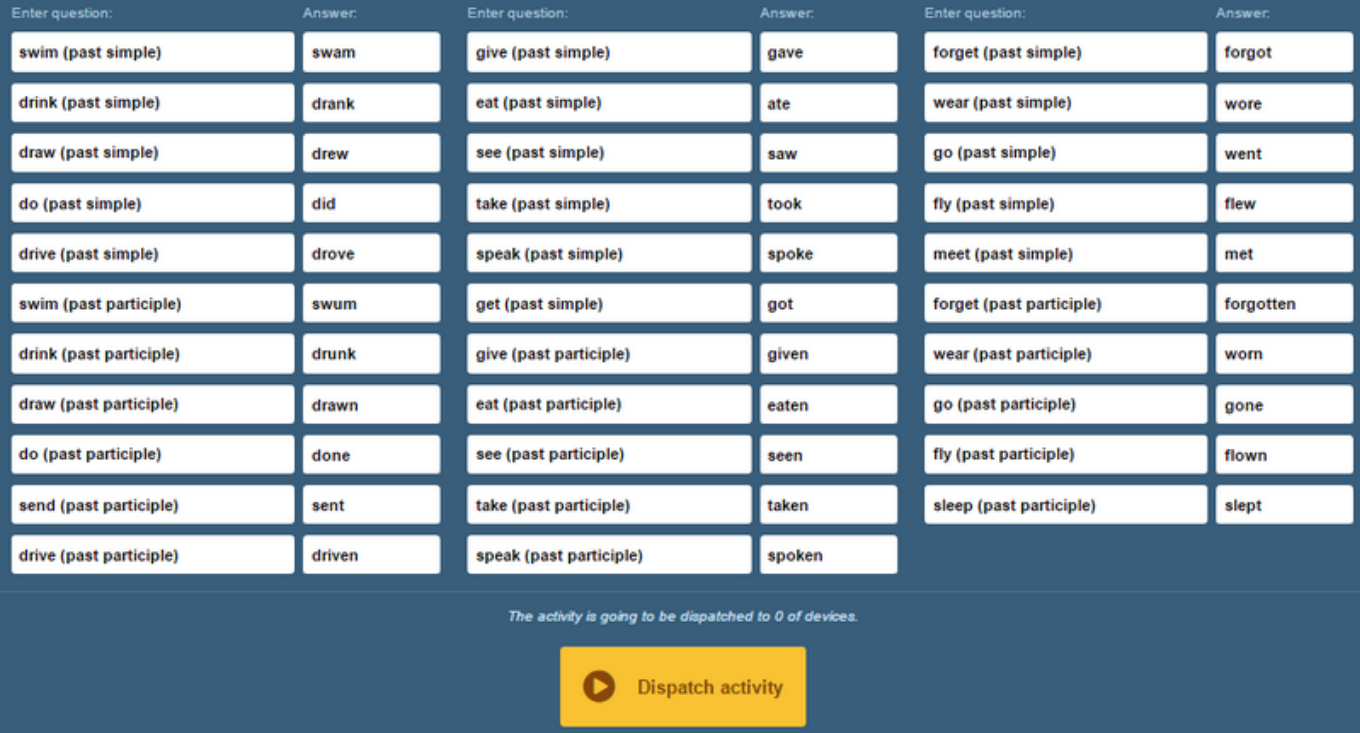

By clicking at the Dispatch activity button, send sections of the tasks to all pupil devices. Don't show your screen to pupils, it´s better to dispach it from your PC, tablet or smarphone.

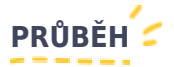

Once the activity is dispatched, a randomly selected half of your prepared answers matrix is displayed on each pupil tablet. An overview of "questions" is displayed in a random order on the teacher tablet.

The teacher will use the Dispatch a task button to send to the pupil devices the first batch of the "questions", i.e. the "fly (pas participle)". The pupils are tasked to find the right form of the verb in the matrix and click at it to mark it. The green highlight means a correct answer has been marked. Where an incorrect result has been marked, the field will first turn red and then the highlight goes off (as if the answer were never selected). The pupil is allowed to make only one such selection attempt, i.e. it is important to warn them they will be unable to correct it.

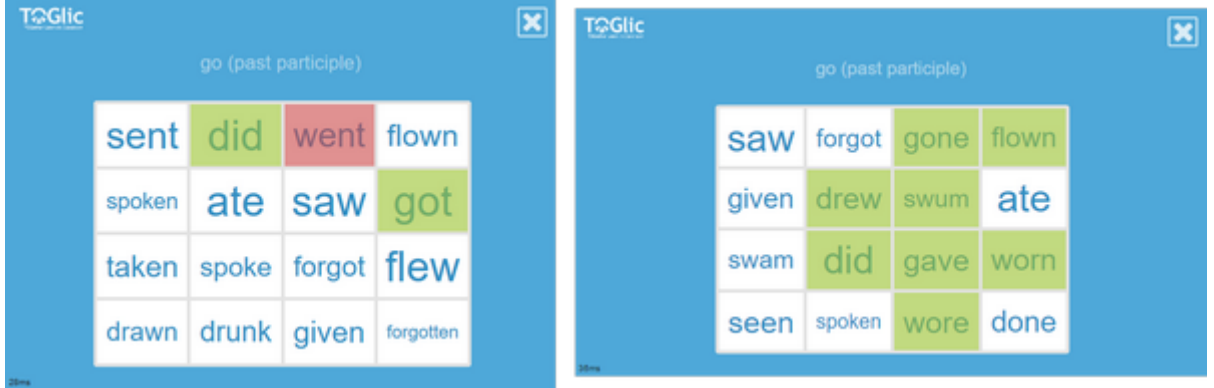

The teacher sends the tasks one by one. She/he may display the results on her/his teacher device (a tablet, secondary display) to view instantly if and how each of the pupils have responded:

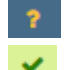

The pupil has not responded as yet

has selected the correct answer

has selected an incorrect answer

had not the answer available in her/his matrix

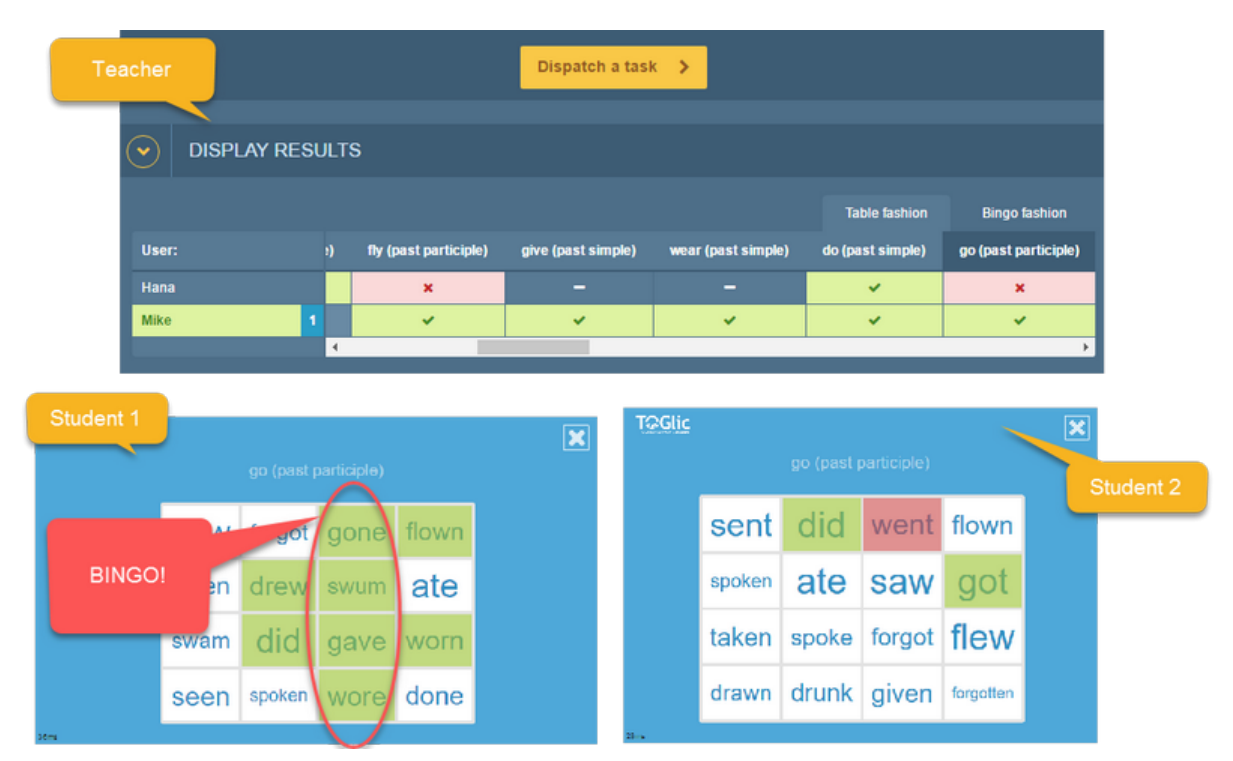

The Bingo winner is the pupil who is the first to highlight all the three (or four, in a 4×4 matrix) powers in the same (horizontal, vertical or diagonal) line and calls out BINGO! As the teacher, you are able to check such information instantly against your displayed results.

Set a rule before starting the game how the winner will be determined if multiple pupils get Bingo within the same draw.

- First one to call out?

- First one to highlight the three numbers? (this information is recorded by the application and you can see it in the table)

- All of them?

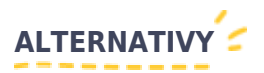

TIP #1: You can change all the prepared sets - i.e. swich some verbs. Save the changed set to "My lesson"

TIP  $#2$ : Prepared sets can be quite difficult for beginners. You can prepare simpler version: question is verb in your mother tangue and question is verb in English (basic form). The pupils are tasked to find the English verb. Teacher can see the results - then asks one pupil to present the right answer and tell all three forms of the irregular verb.

TIP #3: You may also run other options:

- Game goes on until all pupils get Bingo
- Winner is the pupil who is the first one to achieve a completely green matrix

## Vytvořeno: 30/10/2016 Poslední aktualizace: 30/10/2016

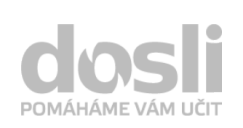

Adresa: Pekařská 2806/73 746 01 Opava

Telefon: +420 595 136 360 Mobil: +420 603 417 694

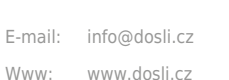

dosli metodický web